# **heatmiser**®

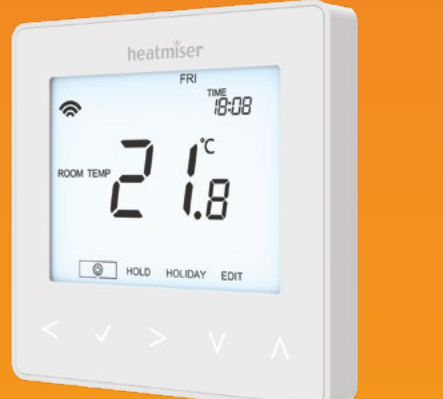

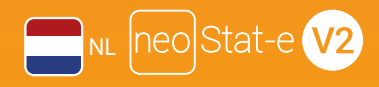

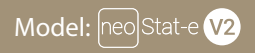

Beschikbaar in saffierzwart en gletsjerwit

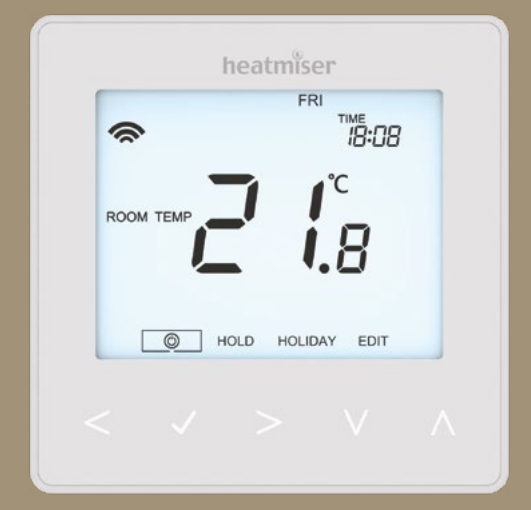

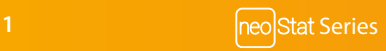

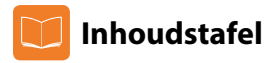

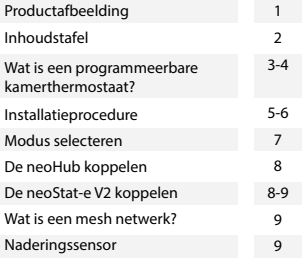

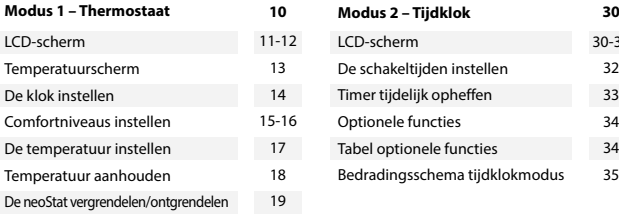

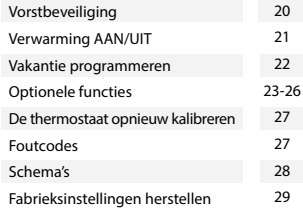

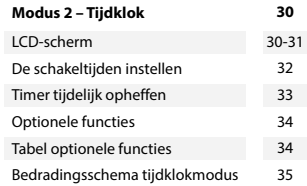

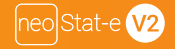

### **Wat is een programmeerbare kamerthermostaat?**

Een programmeerbare kamerthermostaat is een programmeerapparaat en thermostaat in één.

Met het programmeerapparaat kunt u "Aan" en "Uit" periodes instellen die het best passen bij uw stijl van leven.

Een kamerthermostaat meet de luchttemperatuur en zorgt dat de verwarming aanslaat als de temperatuur lager is dan de ingestelde thermostaattemperatuur, en afslaat als de ingestelde temperatuur is bereikt.

Met een programmeerbare kamerthermostaat kunt u dus zelf kiezen op welke tijden de

verwarming aan moet zijn en hoe warm het dan moet worden. Ook kunt u naar gelang uw wensen en voorkeuren verschillende temperaturen op verschillende momenten van de dag (en dagen van de week) instellen.

Een programmeerbare kamerthermostaat instellen op een hogere temperatuur heeftniet tot gevolg dat de kamer sneller warm wordt. Hoe snel de kamer warm wordt, hangt af van het ontwerp en de grootte van het verwarmingssysteem.

In dezelfde zin heeft het instellen van de thermostaat op een lagere temperatuurgeen invloed op hoe snel de kamer afkoelt. Een programmeerbare kamerthermostaatinstellen op een lagere temperatuur zorgt voor een lagere temperatuur in de kamer en bespaart energie.

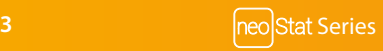

De beste manier om uw programmeerbare kamerthermostaat in te stellen en te gebruiken is om voor de door u geselecteerde tijden de laagste temperaturen te vinden waarbij u zich prettig voelt en de thermostaat dan verder onaangeroerd zijn werk te laten doen.

Dat doet u het best door de thermostaat in te stellen op een lage temperatuur, bijvoorbeeld 18 °C, en elke dag één graad warmte toe te voegen totdat u de temperatuur bereikt waarbij u zich prettig voelt. U hoeft de thermostaat verder niet aan te passen. Aanpassingen boven die ingestelde temperatuur leiden uitsluitend tot energieverspilling en hogere kosten.

De thermostaat biedt de mogelijkheid om tussentijds het verwarmingsprogramma aan te passen door de instellingen tijdelijk op te heffen of de functie 'Temperatuur aanhouden' te gebruiken. Deze functies worden verder uitgelegd op pagina 17 en 18 van deze handleiding.

Programmeerbare kamerthermostaten hebben een vrije luchtcirculatie nodig om de temperatuur te kunnen meten en mogen dus niet bedekt worden door gordijnen of geblokkeerd door meubilair. Plaatsing van de thermostaat dicht bij een elektrische haard of tv-toestel, of vlak bij muur- of tafellampen, kan de werking van de thermostaat eveneens negatief beïnvloeden.

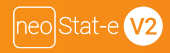

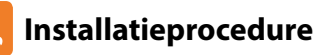

#### **Doen**

Monteer de thermostaat op ooghoogte.

Lees de instructies volledig door zodat u optimaal gebruik kunt maken van uw product **Niet doen**

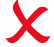

Installeer de thermostaat niet vlak bij een directe warmtebron; dit beperkt de functionaliteit van de thermostaat. Druk niet hard op het LCD-scherm; dit kan onherstelbare schade veroorzaken.

*De neoStat-e V2 is ontworpen voor wandmontage. Hiertoe wordt voorafgaand aan de installatie een inbouwdoos van minimaal 35 mm diep in de muur aangebracht.*

#### **Stap 1**

Gebruik een smalle schroevendraaier en maak de schroef aan de onderkant van de thermostaat los. U kunt nu het voorpaneel van de thermostaat voorzichtig losmaken van de achterplaat.

#### **Stap 2**

Leg het voorpaneel van de thermostaat op een veilige plaats. Sluit de thermostaat aan volgens de schema's op pagina 28 van dit boekje. Opmerking: Sluit de tijdklokbedrading aan volgens het schema op pagina 35.

#### **Stap 3**

Schroef de achterplaat van de thermostaat goed vast in de inbouwdoos.

#### **Stap 4**

Klik het voorpaneel van de thermostaat op de achterplaat en maak ze met de bevestigingsschroef goed vast.

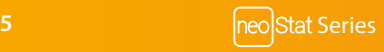

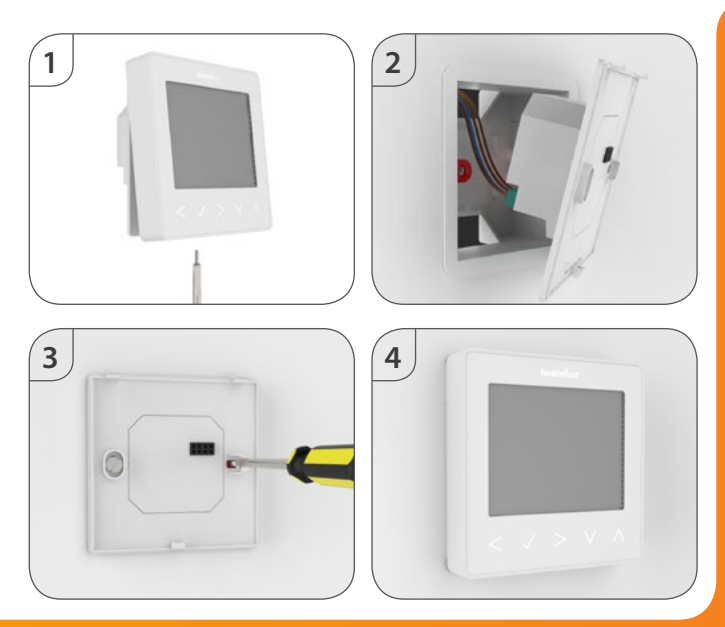

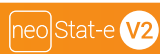

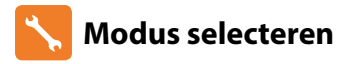

Deze neoStat-e V2 kan worden gebruikt als thermostaat of tijdklok.

De thermostaatmodus is de standaardinstelling.

Volg onderstaande stappen om te schakelen tussen thermostaat- & tijdklokmodus.

- Gebruik de toetsen Links/Rechts om naar te scrollen ........................................
- Houd het vinkie gedurende 3 seconden ingedrukt................................
- 'SETUP' licht op, houd het vinkie nu gedurende 10 sec. ingedrukt...................
- Gebruik de toetsen Links/Rechts om tussen de modi te navigeren ................. Modus  $1 =$ Thermostaat Modus  $2 =$ Tijdklok
- Druk op het vinkje om uw keuze te bevestigen...........................................................

De neoStat-e V2 keert nu terug naar het hoofdscherm in de gekozen modus.

Voor gebruik in tijdklokmodus moet u eerst de tijdklok aan de neoHub koppelen, zoals uiteengezet op pagina 8, en vervolgens de instructies op pagina 30 volgen.

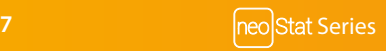

### **CO** De neoHub koppelen

Volg onderstaande stappen om de neoHub te koppelen met de neoApp.

- Verbind de neoHub met uw router met behulp van de bijgeleverde ethernetkabel.
- Sluit de netvoeding aan op de neoHub.
- De router kent automatisch een IP-adres toe aan de neoHub, de Link-LED gaat ROOD branden wanneer de neoHub verbinding gemaakt heeft met uw netwerk.
- De Link-LED wordt GROEN wanneer er verbinding is met de Heatmiser Cloud server.
- Sluit uw smartphone of tablet aan op hetzelfde wifi-netwerk als uw router.
- Download de GRATIS Heatmiser neoApp vanaf de Apple App Store, Google Play Store of Windows Phone App Store en maak een account aan.
- Druk op de knop *Inloggen* en vervolgens op *Locatie toevoegen.*
- Druk op de knop *Verbinden* op de neoHub om de locatie toe te voegen aan uw account.
- Zodra de verbinding gelukt is, voert u een benaming in voor de locatie (bv. Thuis).

### **CO** De neoStat-e V2 koppelen

Nu kunt u de neoStat-e V2 aan de neoHub toevoegen. We raden aan de neoStat-e V2, die zich het dichtst bij de neoHub bevindt, als eerste aan te sluiten.

Volg onderstaande stappen om een neoStat-e V2 toe te voegen:

- Selecteer '*ADD NEOSTAT' (NEOSTAT TOEVOEGEN)* in de app, geef een voorafingestelde of zelfgekozen naam in en druk op *'NEXT' (VOLGENDE).*
- U heeft nu twee minuten de tijd om de neoStat-e V2 aan de neoHub toe te voegen.
- Gebruik op de neoStat-e V2 Links/Rechts om  $\textcircled{D}$  te selecteren, druk lang op het vinkie... $\textcolor{black}{\blacktriangle}$ .
- 'SETUP' licht op, druk nu eenmaal op het vinkie...............................
- Functie 01 verschijnt op het scherm.

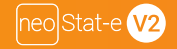

- Druk nogmaals op het vinkie om de neoStat aan de neoHub te koppelen.......... $\checkmark$
- Het MESH-symbool verschijnt knipperend op het scherm.
- Zodra de koppeling tussen de neoStat-e V2 en de neoHub een feit is, blijft het MESH-symbool permanent zichtbaar op het scherm.
- Druk op 'ADD ANOTHER' (VOEG ANDERE TOE) om meer zones toe te voegen of druk op 'FINISH' (AFRONDEN) om de installatie te voltooien.

*Let op: u moet de hub slechts eenmaal koppelen aan uw account.*

*Indien u extra neoStats wilt koppelen, selecteert u ZONES, bewerken en ZONE TOEVOEGEN.*

### **Wat is een mesh netwerk?**

NeoStats maken gebruik van een mesh netwerk en kunnen op die manier signalen versturen en ontvangen via andere thermostaten binnen het netwerk. Dit signaal wordt doorgegeven van de ene thermostaat naar de andere totdat het zijn eindbestemming bereikt. Deze methode van communiceren zorgt voor een groter communicatiebereik terwijl het in vergelijking met standaard RF-thermostaten een betere netwerkstabiliteit garandeert. Het mesh-symbool verschijnt wanneer het apparaat communiceert met de neoHub. Als de verbinding met de neoHub wordt verbroken, verdwijnt het mesh-symbool.

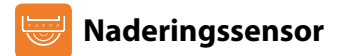

De neoStat-e V2 gebruikt nabijheid om te detecteren wanneer u de aanraaktoetsen gaat gebruiken. Als u de neoStat-e V2 nadert, worden de aanraaktoetsen en de achtergrond verlicht. Dat is handig wanneer u de ingestelde temperatuur of de timer in een donkere kamer wilt aanpassen.

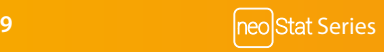

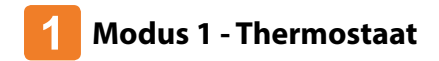

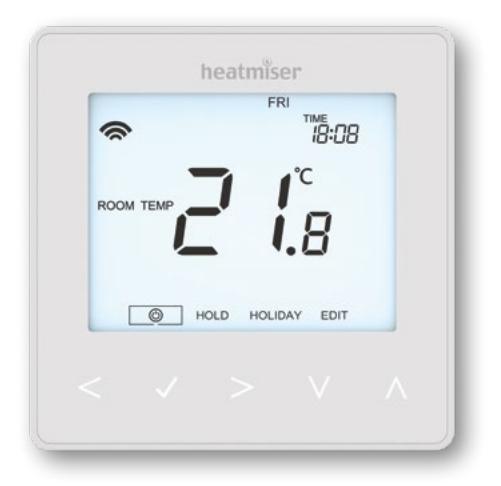

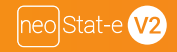

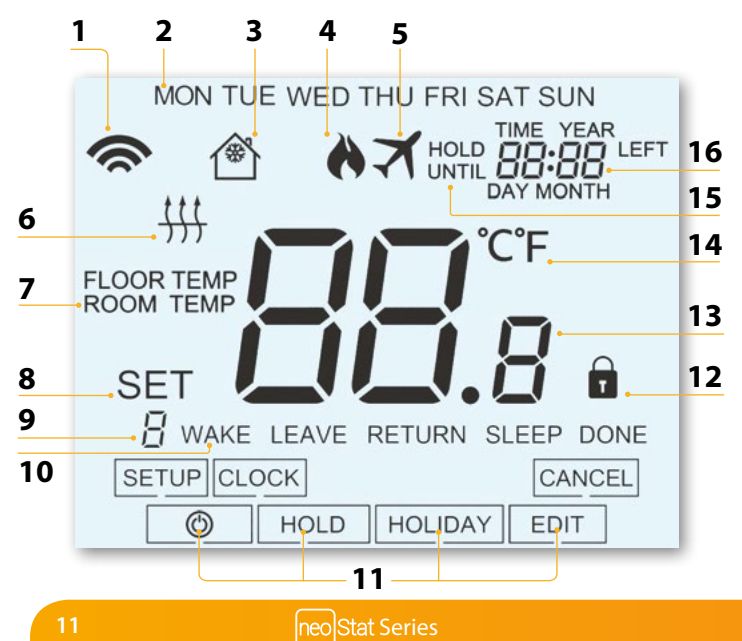

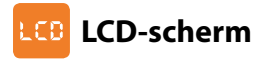

- 1. Mesh-symbool Verschijnt wanneer er verbinding is met de neoHub.
- 2. Dagindicator Toont de dag van de week.
- 3. Vorstbeveiliging Verschijnt als de vorstbeveiliging ingeschakeld wordt.
- 4. Vlamsymbool Verschijnt als de thermostaat om warmte vraagt; knippert als Optimale start actief is.
- 5. Vakantie Verschijnt wanneer de thermostaat in vakantiemodus is.
- 6. Vloerlimietsymbool Verschijnt als de vloersonde de vloertemperatuurlimiet heeft bereikt die in het menu 'Setup' geconfigureerd werd.
- 7. Vloer-/Kamertemperatuur Toont de huidige sensormodus.
- 8. Set Verschijnt bij wijzigingen aan de huidige ingestelde temperatuur.
- 9. Programmeerindicator Verschijnt tijdens de programmering (6 niveaumodi) om aan te geven welk niveau wordt gewijzigd.
- 10. Programmeerindicator Verschijnt tijdens de programmering (4 niveaumodi) om aan te geven welk niveau wordt gewijzigd.
- 11. Hoofdmenu Geeft aan welke optie geselecteerd is.
- 12. Toetsvergrendelingsindicator Verschijnt als de toetsen vergrendeld zijn.
- 13. Temperatuur Geeft de huidige sensortemperatuur aan.
- 14. Temperatuurindeling Graden Celsius of Fahrenheit.
- 15. Resterende temperatuur aanhouden Verschijnt wanneer de functie 'Temperatuur aanhouden' actief is en toont de resterende tijd.
- 16. Tijd/Dag/Maand/Jaar Verschijnt bij het instellen van de klok/kalender of een vakantieperiode.

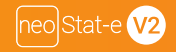

## **Temperatuurscherm**

Deze neoStat kan worden ingesteld voor diverse sensoropties, zoals ingebouwde luchtsensor, vloersensor, of beide. Het scherm geeft duidelijk aan welke sensor actief is via de aanduiding "ROOM TEMP" (kamertemperatuur) of "FLOOR TEMP" (vloertemperatuur) met daarachter de feitelijke temperatuur.

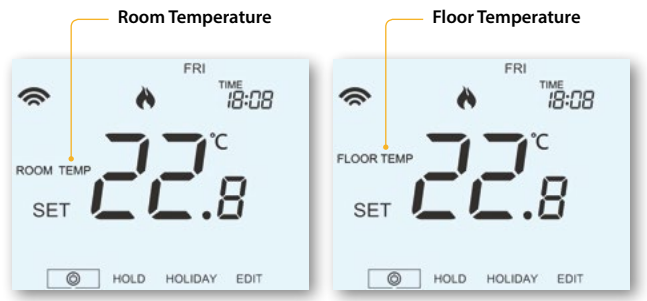

Als de neoStat is ingesteld om zowel de luc t- als de vloersensor te gebruiken, wordt standaard de kamertemperatuur getoond.

Om de huidige vloertemperatuur te zien, houdt u gedurende vijf seconden de pijlen Links en Rechts ingedrukt; de vloertemperatuur verschijnt dan op het scherm.....  $\leq$  >

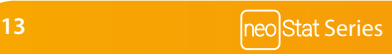

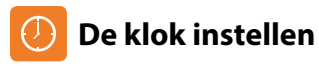

Volg onderstaande stappen om de klok in te stellen. • Gebruik Links/Rechts om naar te scrollen ............................................................... • Houd het vinkie ingedrukt om het scherm uit te schakelen ..................... • Gebruik het pijltje Rechts om 'CLOCK' (KLOK) te selecteren ................................... • Druk op het vinkje om uw keuze te bevestigen.......................................................... • Gebruik Omhoog/Omlaag om het jaar in te stellen.................................................. • Druk op het vinkje om uw keuze te bevestigen.......................................................... • Herhaal de stappen om 'maand, dag & tijd' in te stellen.......................................... • Druk op het vinkje om de nieuwe klokinstellingen te bevestigen....................... • Gebruik het pijltje Omlaag om naar te scrollen................................................... • Druk op het vinkje om het scherm in te schakelen.................................................... Dag **MON** Tijd**SFT CLOCK 14**

## **Comfortniveaus instellen**

De neoStat heeft drie programmeermodi waaruit u kunt kiezen: Weekdagen/Weekend, 7-daags programma en 24-uurs programma. Er is ook een optie om de thermostaat als een niet-programmeerbare thermostaat te gebruiken.

Als er thermostaten aan het draadloze netwerk zijn gekoppeld, wordt het programma geconfigureerd via de neoApp De thermostaat wordt geleverd met vooringestelde comfortniveaus; deze zijn heel eenvoudig te wijzigen.

De standaard temperatuur instellingen zijn als volgt:

07:00 - 21 °C (Wakker worden) 09:00 - 16 °C (Vertrekken) 16:00 - 21 °C (Terugkeren) 22:00 - 16 °C (Slapen)

Als u slechts twee niveaus wilt gebruiken, stelt u de ongebruikte niveaus in op --:--

*Voor Weekdagen/Weekenden zijn de vier comfortniveaus hetzelfde voor ma-vrij, maar ze kunnen verschillen van die voor zat-zon. Voor de 7-daagse programmering kan elke dag vier verschillende comfortniveaus hebben. In de 24-uurs modus worden alle dagen geprogrammeerd met dezelfde comfortniveaus.*

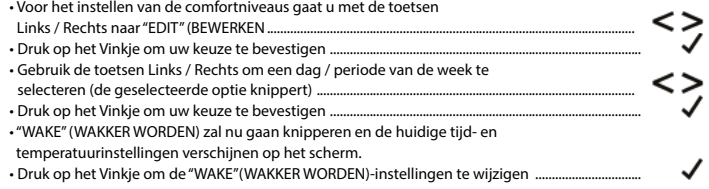

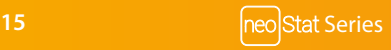

 $\cdot$  Gebruik de toetsen Omhoog / Omlaag om de uren in te stellen ........................  $\Lambda\,V$ • Druk op het Vinkje om te bevestigen.......................................................................... • Gebruik de toetsen Omhoog / Omlaag om de minuten in te stellen................  $\bigwedge$ • Druk op het Vinkje om te bevestigen.......................................................................... • Gebruik de toetsen Omhoog / Omlaag om de temperatuur in te stellen......  $\bigwedge$ • Druk op het Vinkje om de instellingen te bevestigen ........................................... • Druk op het Pijltje Rechts ............................................................................................... *"LEAVE" (VERTREKKEN) zal beginnen te knipperen en de huidige instellingen verschijnen op het scherm.* • Druk op het Vinkje om de instellingen voor "LEAVE" (VERTREKKEN) te wijzigen... • Herhaal deze stappen om alle comfortniveaus in te stellen. • Voor ongebruikte periodes stelt u de tijd in op --:-- • Gebruik de toetsen Links / Rechts om naar "DONE" (GEREED) te gaan en

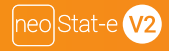

druk op het Vinkje.............................................................................................................

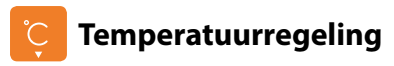

 $\wedge$ Met de toetsen Omhoog / Omlaag kunt u de ingestelde temperatuur wijzigen........ Druk op een willekeurige toets; het woord "SET" (INGESTELD) verschijnt, evenals de gewenste temperatuurswaarde. Gebruik de toetsen Omhoog / Omlaag om de INGESTELDE waarde te wijzigen............................................................................................

Druk op het Vinkje om de instellingen te bevestigen en terug te gaan naar het hoofdscherm.................................................................................................................................

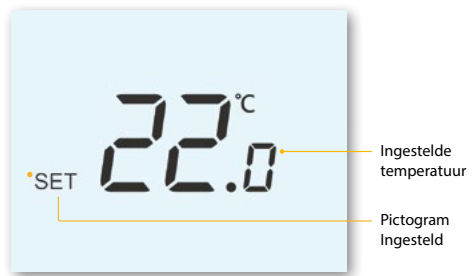

*N.B.: Deze nieuwe temperatuur geldt slechts tot het volgende geprogrammeerde comfortniveau. Op het moment dat dit wordt bereikt, gaat de thermostaat weer verder met de geprogrammeerde niveaus.*

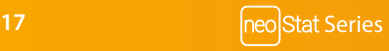

## **Temperatuur aanhouden**

Met de functie 'Temperatuur aanhouden' kunt u het huidige programma handmatig opheffen en een andere temperatuur voor een gewenste periode instellen.

- Gebruik Links/Rechts om naar 'HOLD' (AANHOUDEN) te scrollen...................
- Druk op het vinkie om uw keuze te bevestigen..................................
- Gebruik Omhoog/Omlaag om de gewenste 'Hold'-periode in te stellen........
- Druk op het vinkie om uw keuze te bevestigen...................................
- Gebruik Omhoog/Omlaag om de gewenste 'Hold'-temperatuur in te stellen.
- Druk op het vinkje om uw keuze te bevestigen................................................................

U ziet de 'HOLD LEFT'-indicatie (Resterende temp. aanhouden-indicator) op het scherm. De tijd telt af gedurende de ingestelde periode; daarna gaat het normale programma verder.

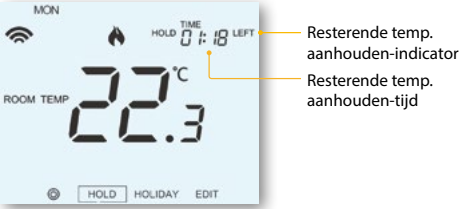

Om een ingestelde Temperatuur aanhouden-periode op te heffen, herhaalt u deze stappen maar zet u de Aanhouden-tijd op 00.00 uur.

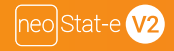

## **De neoStat vergrendelen V2**

De thermostaat heeft een toetsvergrendelingsoptie. Volg de onderstaande stappen om de vergrendeling te activeren.

• Gebruik de toetsen Links / Rechts om naar "HOLD" (AANHOUDEN) te gaan en druk gedurende 10 seconden op het Vinkje......................................................................................

The display will show 0000. At this point enter a four digit pin number.

- Gebruik de toetsen Omhoog / Omlaag om de eerste twee cijfers in te toetsen......
- Druk op het Vinkje om uw keuze te bevestigen........................................................................
- Gebruik de toetsen Omhoog / Omlaag om de laatste twee cijfers in te toetsen.
- Druk op het Vinkje om uw keuze te bevestigen........................................................................

Het scherm gaat terug naar het hoofdscherm en het vergrendelingspictogram verschijnt..................................................................................................

*N.B.: het vergrendelingspictogram is uitsluitend zichtbaar wanneer de vergrendeling actief is.*

#### **De neoStat ontgrendelen V2**

Om de neoStat te ontgrendelen drukt u één keer op het Vinkje. Op het scherm verschijnt 00:00;

hier dient u de viercijferige pincode in te voeren die u eerder instelde.

- Gebruik de toetsen Omhoog / Omlaag en het Vinkje om de eerste twee cijfers in te toetsen................................................................................................................................................................
- Gebruik de toetsen Omhoog / Omlaag en het Vinkje om de laatste twee cijfers in te toetsen..........................................................................................................................................................................

Het scherm ontgrendelt en keert terug naar het hoofdscherm.

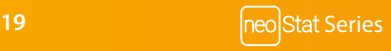

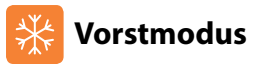

Gebruik de toetsen Links / Rechts om naar het Stroompictogram te gaan...... $\leq$   $>$   $\circ$ Het vorstpictogram gaat AAN of UIT elke keer dat u op het Vinkie drukt ................ In deze modus toont de neoStat het vorstpictogram en schakelt de verwarming uitsluitend IN als de kamertemperatuur onder de ingestelde waarde valt (zie pagina 23). Als de verwarming wordt ingeschakeld in de vorstmodus zal het vlamsymbool verschijnen Om de vorstbeveiligingsmodus uit te schakelen navigeert u naar het stroompictogram en drukt dan op het Vinkie...

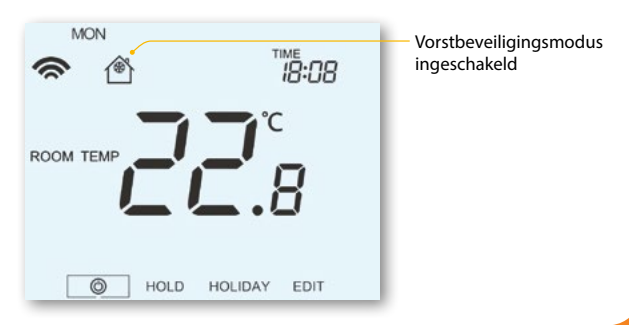

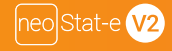

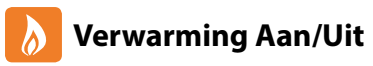

De verwarming is ingeschakeld als het vlamsymbool op het scherm verschijnt.

Als het vlamsymbool niet zichtbaar is, is er geen aanleiding voor verwarming om de ingestelde temperatuur te bereiken. De neoStat blijft wel actief.

Om de neoStat-e V2 volledig uit te zetten, moet u scrollen naar het Aan/Uit-symbool en het vinkje ongeveer 3 sec. ingedrukt houden tot het scherm uitgeschakeld wordt.........

Het scherm en de verwarmingsoutput worden UITgeschakeld.

Om de thermostaat opnieuw AAN te zetten, drukt u eenmaal op het vinkie .........

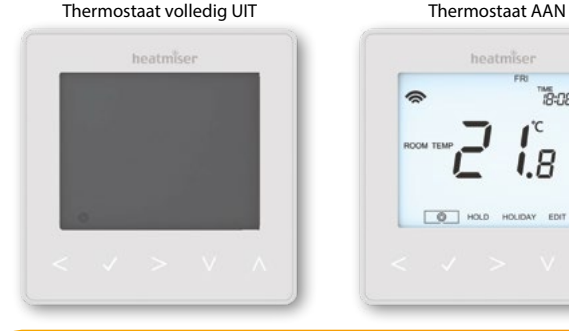

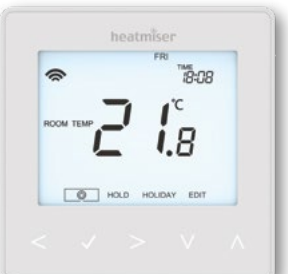

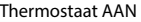

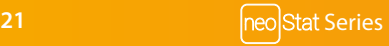

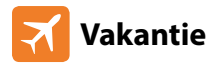

In de thermostaatmodus zorgt de vakantiefunctie ervoor dat de ingestelde kamertemperatuur wordt teruggebracht tot de vorstbeveiligingstemperatuur (zie pag. 23).

De thermostaat houdt die temperatuur aan voor de gehele duur van de vakantie en keert automatisch terug naar de programmamodus als u terugkomt.

In de tijdklokmodus houdt de vakantiefunctie de getimede output op UIT. Stel, met behulp van onderstaande stappen, een einddatum en -tijd in voor de vakantieperiode.

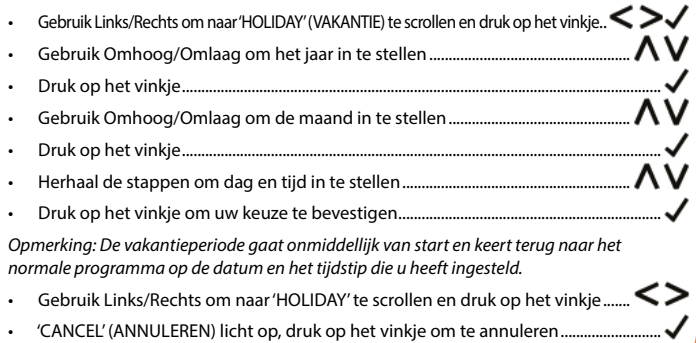

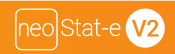

## **Optionele functies nader verklaard**

#### **DE VOLGENDE INSTELLINGEN ZIJN OPTIONEEL EN HOEVEN IN DE MEESTE GEVALLEN NIETTE WORDEN AANGEPAST**

**Functie 01 -Koppeling aan de neoHub:** deze functie wordt gebruikt om de thermostaat aan de neoHub te koppelen.

**Functie 02 - Schakeldifferentiaal:** met deze functie kunt u de schakeldifferentiaal van de thermostaat verhogen. De standaard differentiaal is 1 °C; bij een ingestelde temperatuur van 20 °C zal de thermostaat de verwarming dus doen aanslaan bij 19 °C en afslaan bij 20 °C. Bij een differentiaal van 2 °C zal de verwarming aanslaan bij 18 °C en afslaan bij 20 °C.

**Functie 03 - Vorstbeveiligingstemperatuur:** dit is de temperatuur die wordt aangehouden als de temperatuur is ingesteld in de vorstmodus. De actieradius ligt tussen 07 en 17 °C. De standaard is 12 °C; dit is geschikt voor de meeste toepassingen.

**Functie 04 -Vertraagde output:** ter voorkoming van schakeling met korte intervallen kan een outputvertraging worden ingevoerd. Deze kan worden ingesteld tussen 00 en 15 minuten. De standaard is 00, waarbij dus geen vertraging geldt.

**Functie 05-Temperatuur omhoog/omlaag limiet:** met deze functie kunt u het gebruik van de pijltjes temperatuur Omhoog/Omlaag beperken. Deze limiet is oak van kracht als de thermostaat is vergrendeld en biedt u dus de mogelijkheid om anderen slechts beperkte controle te geven over het verwarmingssysteem.

**Functie 06-Sensorkeuze:** op deze neoStat kunt u kiezen welke sensor moet worden gebruikt. U heeft de volgende keuzemogelijkheden: luchttemperatuur, vloertemperatuur, of beide. Als u beide sensoren inschakelt, wordt de vloersensor gebruikt als limiterende sensor voor de vloer; deze is speciaal ontworpen om oververhitting van de vloer te voorkomen.

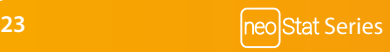

**Functie 07 -Vloertemperatuurlimiet:** deze functie is beschikbaar als modus 06 is ingesteld op 03 of 04. U kunt een limiet voor de vloertemperatuur instellen tussen 20 en 45 °C (de standaardinstelling is 28 °C).

*N.8.: De luchtsensor mag NIETworden gebruikt voor elektrische vloerverwarming. Hiervoor moet de optie Vloersensor of Beide word en gebruikt.*

**Functie 08-Optimale start:** de functie Optimale start vertraagt de inschakeling van de verwarming tot het taatst mogelijke moment om onnodige verwarming te voorkomen en toch te zorgen dat het gebouw warm is op de geprogrammeerde tijd. De thermostaat gebruikt de ingevoerde gegevens betreffende de aanpassingssnelheid om le berekenen hoe lang de verwarming erover zal doen om de temperatuur van het gebouw met 1 °C te doen toenemen (bij een aanpassingssnelheid van 20 heeft de thermostaat berekend dat de verwarming 20 minuten nodig heeft om het gebouw 1 °C warmer te maken) en laat de verwarming overeenkomstig aanslaan.

**Functie 09 - Aanpassingssnelheid:** Niet gebruikt op dit model

**Functie 10 - Koeling inschakelen:** Niet gebruikt op dit model

**Functie 11- Koelingstemperatuur instellen:** bij deze temperatuur zal de koelfunctie van de thermostaat aanslaan.

**Functie 12- Programmeermodus:** niet -programmeerbaar, weekdag/weekeinde (5/2), 7 -daagse programmering of 2 4 -uurs program mering. De thermostaat biedt drie programmeermodi, alsmede de optie om hem als niet-programmeerbare thermostaat te configureren.

**Weekdag/weekeinde-** hiermee kunt u vier comfortniveaus instellen voorde weekdag en vier andere comfortniveaus voor het weekeinde.

 **7 -daagse programmeermodus-** elke dag heeh vier comfortniveaus die allemaal onafhankelijk van elkaar kunnen warden ingesteld.

 **24 -uurs modus -** alle dagen warden hetzelfde geprogrammeerd en de programmering herhaalt zich continu.

**Functie 13 -Temperatuurindeling:** met deze functie kunt u kiezen tussen ºC en °F.

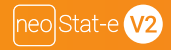

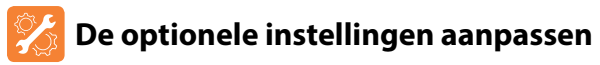

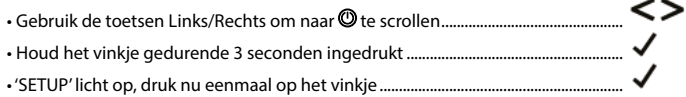

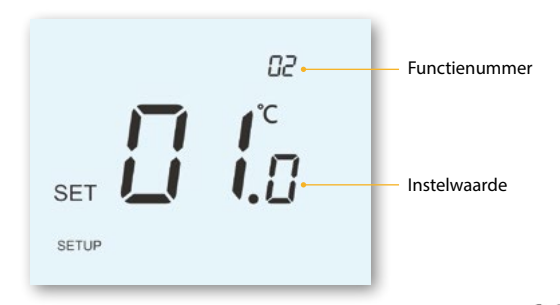

- Gebruik de toetsen Omhoog/Omlaag om de functies te doorlopen .......................
- Gebruik de toetsen Links/Rechts om de instelling van de afzonderlijke functies te wijzigen......................................................................................................................
- Druk op het vinkje om te bevestigen en het menu 'Setup' te verlaten.....................

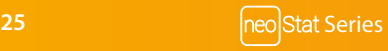

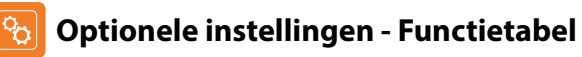

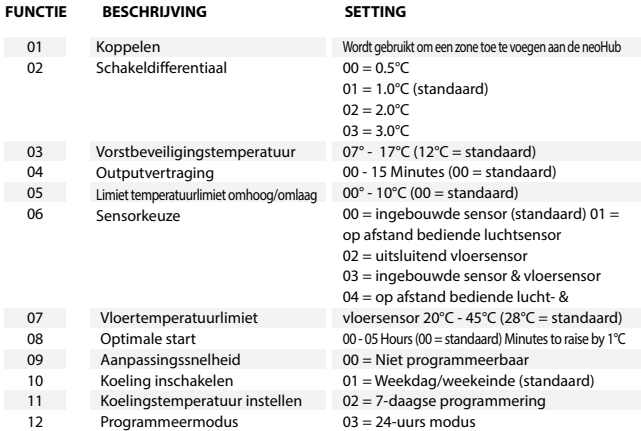

13

Temperatuurindeling

 $00 = C$ ,  $01 = F(00) = standard$ 

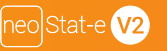

### **De thermostaat opnieuw kalibreren**

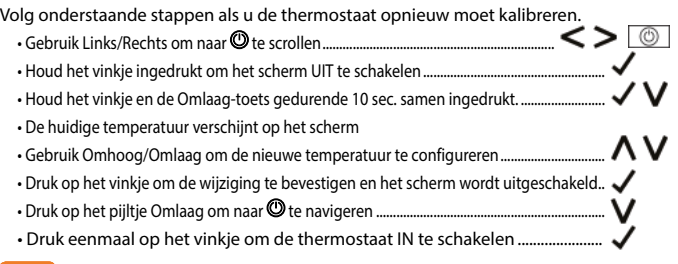

### **Foutcodes**

Wanneer de thermostaat ophoudt met werken, zal op het scherm een foutcode verschijnen indien een fout is ontdekt.

- E0 = In de interne sensor is een fout opgetreden.
- E1 = De afstandbediende VLOERsonde is niet aangesloten. De afstandbediende VLOERsonde is niet correct aangesloten. De afstandbediende VLOERsonde is defect.
- E2 = De afstandbediende LUCHTsonde is niet aangesloten. De afstandbediende LUCHTsonde is niet correct aangesloten. De afstandbediende LUCHTsonde is defect.

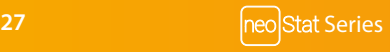

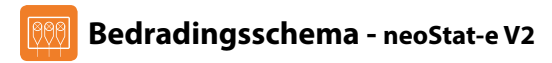

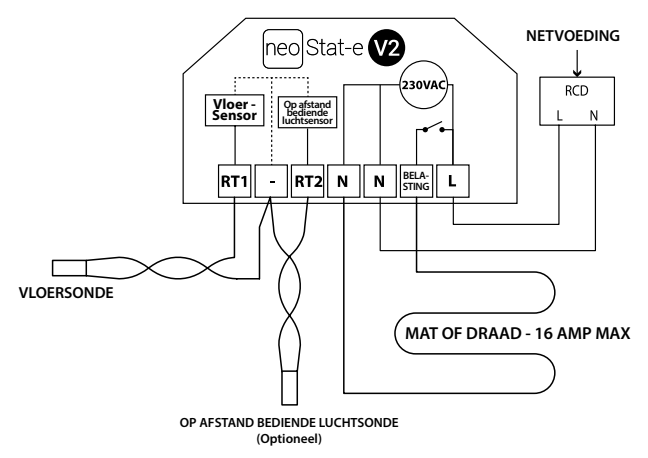

Dit product mag uitsluitend door een bevoegde elektricien worden geinstalleerd en moet voldoen aan de lokale installatievoorschriften.

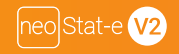

## **Fabrieksinstellingen herstellen**

Volg onderstaande stappen om het apparaat terug te zetten naar de fabrieksinstellingen:

• Gebruik Links/Rechts om naar te scrollen............................................................ • Houd het vinkje ingedrukt om het scherm UIT te schakelen............................ • 'SETUP' licht op..................................................................................................................... • Houd het vinkje gedurende 10 sec. ingedrukt......................................................... • Alle pictogrammen verschijnen gedurende 2 seconden op het scherm; vervolgens knippert optie 1 of 2. • Gebruik Links/Rechts om tussen de modi te navigeren (de geselecteerde optie knippert)  $\leq$ Modus  $1 =$ Thermostaat

Modus 2 = Tijdklok

• Druk op het vinkje om uw keuze te bevestigen......................................................

De neoStat keert nu terug naar het hoofdscherm in de gekozen modus. *Opmerking: Bij het herstellen van de fabrieksinstellingen worden alle parameters die gedurende de instellings- en koppelingshandelingen werden ingevoerd, opgeheven. Deze procedures moeten dus opnieuw worden uitgevoerd als het herstellen van de fabrieksinstellingen is voltooid.*

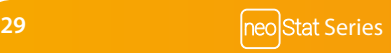

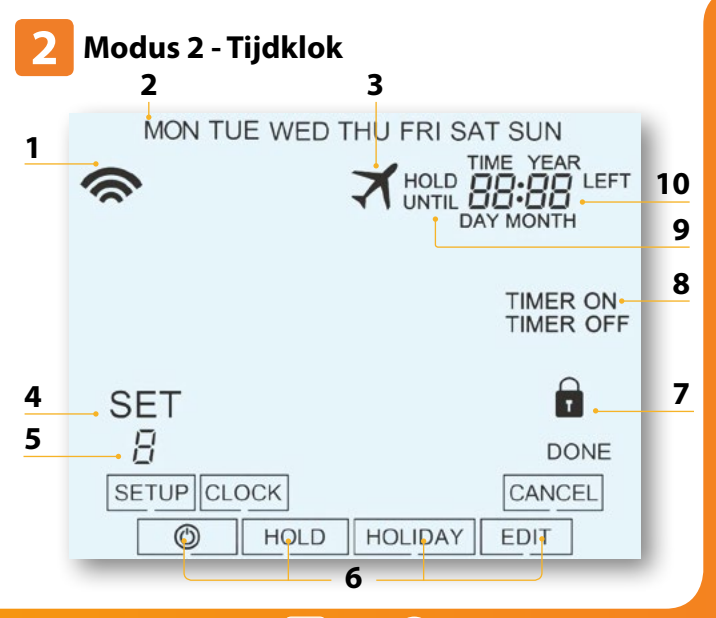

Stat-e V2 **PO** 

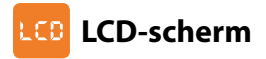

- 1. Mesh-symbool Verschijnt wanneer er verbinding is met de neoHub.
- 2. Dagindicator Toont de dag van de week.
- 3. Vakantie Verschijnt wanneer de tijdklok in vakantiemodus is.
- 4. Set Verschijnt bij wijzigingen aan de huidige ingestelde temperatuur.
- 5. Programmeerindicator Verschijnt tijdens de programmering om aan te geven welk niveau wordt gewijzigd.
- 6. Hoofdmenu Geeft aan welke optie geselecteerd is.
- 7. Toetsvergrendelingsindicator Verschijnt als de toetsen vergrendeld zijn.
- 8. Timerstatus Toont de huidige stand van de getimede output.
- 9. Resterende temperatuur aanhouden Verschijnt wanneer de functie 'Temperatuur aanhouden' actief is en toont de resterende tijd.
- 10. Tijd/Dag/Maand/Jaar Verschijnt bij het instellen van de klok/kalender of een vakantieperiode.

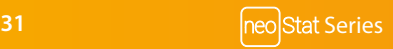

## **De schakeltijden instellen**

Volg onderstaande stappen om de schakeltijden in te stellen.

- Gebruik Links/Rechts om naar 'EDIT' (BEWERKEN) te scrollen en druk op het vinkie.
- Gebruik Links/Rechts om de dag/periode van de week te selecteren...
- Druk op het vinkie om uw keuze te bevestigen. 1 begint te knipperen en de huidige AAN-tijd verschijnt op het scherm. De UIT-tijd kan worden bekeken door op de Omlaag-toets te drukken.
- Kies een schakeltijd en druk op het vinkje.................................................................................................................
- Gebruik Omhoog/Omlaag om het aantal UREN AAN te selecteren en druk op het vinkje.
- Gebruik Omhoog/Omlaag om het aantal MINUTEN AAN te selecteren..................
- Druk op het vinkje om uw keuze te bevestigen.....................................................................................................
- Gebruik Omhoog/Omlaag om het aantal UREN UIT te selecteren en druk op het vinkie.
- Gebruik Omhoog/Omlaag om het aantal MINUTEN UIT te selecteren......
- Druk op het vinkie om uw keuze te bevestigen...................................
- Druk op het pijltje Rechts.................................................................................................................................................... 2 begint te knipperen en de huidige AAN-tijd verschijnt op het scherm.
- Herhaal bovenstaande stappen om alle periodes in te stellen. Voer -- : -- in voor eventueel nietgebruikte periodes.
- Indien u klaar bent met instellen, navigeer met Links/Rechts naar 'DONE' (GEREED) en druk op het vinkie om alle wijzigingen te bevestigen.................

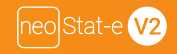

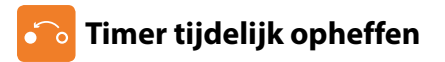

Volg deze stappen om de getimede output 'aan' tijdelijk op te heffen.

- Gebruik Omhoog/Omlaag om de opheffingsperiode in te stellen, bv. 02:00 uur.......................
- Druk op het vinkje om de instellingen te bevestigen en terug te keren naar het hoofdscherm  $\blacktriangleright$

ΛV

Op het scherm verschijnen nu 'Hold Left' (Resterende temp. aanhouden) en de resterende tijd.

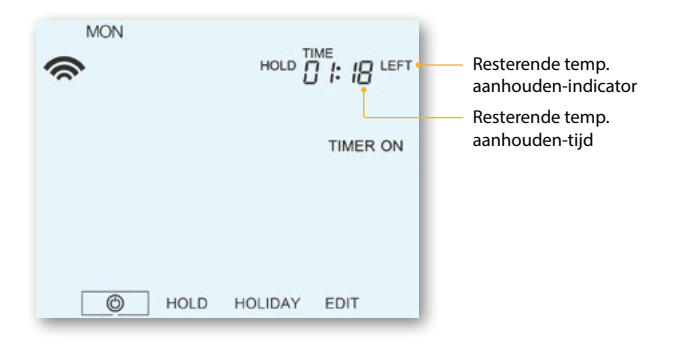

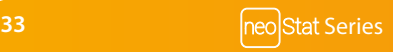

### **Optionele functies nader verklaard**

**Functie 01 – Koppeling aan de neoHub:** Deze functie wordt gebruikt om de tijdklok aan de neoHub te koppelen.

**Functie 02 – Weekdag/Weekend (5/2), 7-dagenprogramma of 24-uurmodus:** De tijdklok heeft drie programmeeropties:

**Weekdag/Weekend (5/2) -** U kunt 4 aan/uit-schakeltijden voor de weekdag en 4 aan/ uit-schakeltijden voor het weekend instellen.

**7-dagenprogramma -** Elke dag heeft 4 aan/uit-schakeltijden die onafhankelijk van elkaar kunnen worden ingesteld.

**24-uurmodus -** Alle dagen worden met dezelfde aan/uit-schakeltijden geprogrammeerd.

#### **Optionele instellingen - Functietabel**

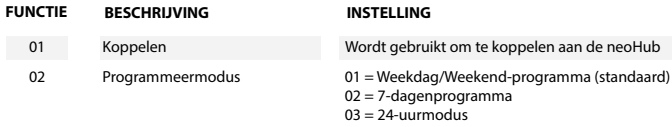

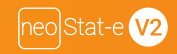

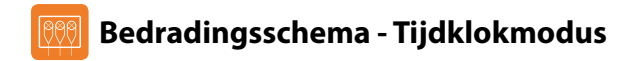

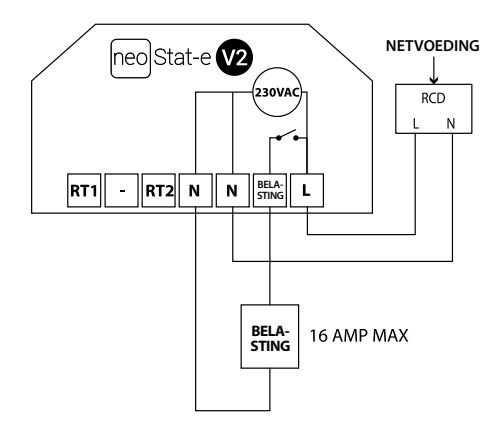

Dit product mag uitsluitend door een bevoegde elektricien worden geinstalleerd en moet voldoen aan de lokale installatievoorschriften.

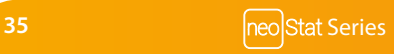

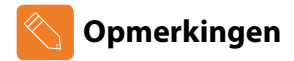

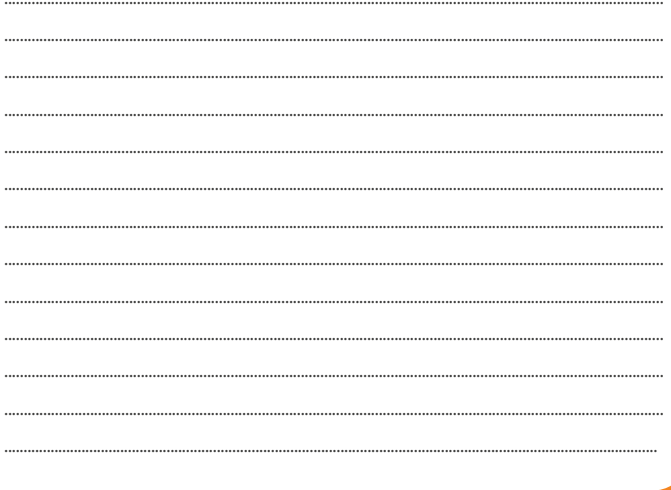

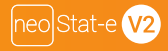

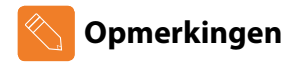

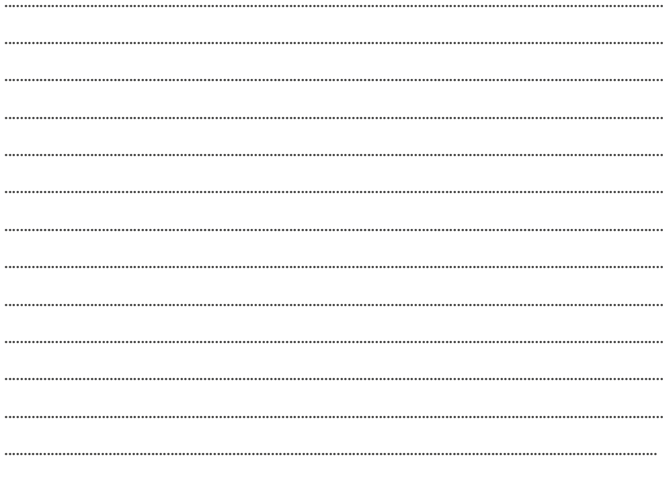

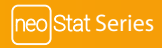

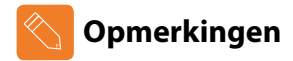

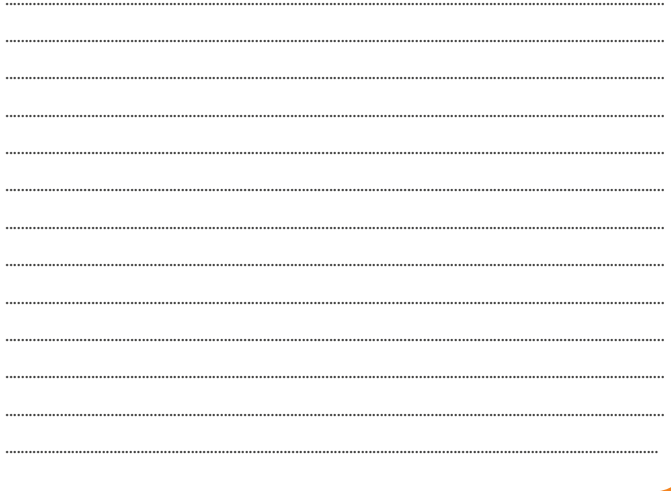

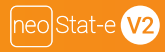

# heatmiser

#### **Meer informatie nodig?**

Bel ons ondersteuningsteam op: +44 (0)1254 669090 Of bekijk technische specificaties rechtstreeks op onze website: www.heatmiser.nl

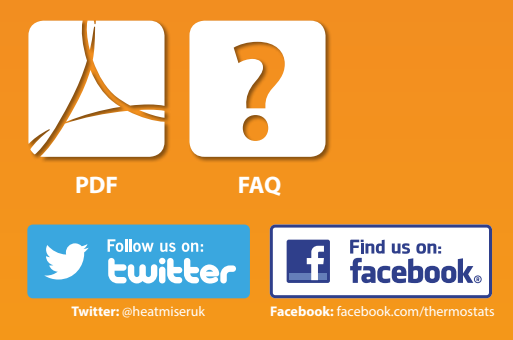